## *Część I: Opis lekcji (po co ta lekcja)*

Temat lekcji: Wstawiamy obrazy do tekstu

- 1. Zagadnienia związane z tematem lekcji:
	- a. Edytor tekstu
	- b. Plik,
	- c. Wstawianie obrazka
	- d. Ctrl+C
	- e. Ctrl+V
- 2. Informację, co uczeń powinien wiedzieć i jakie umiejętności posiąść:
	- a. Instalacja edytora tekstu
	- b. Umiejętność uruchomienia edytora tekstu online
	- c. Wstawiać obrazek w edytorze
	- d. Formatowanie obrazka:
- 3. Jakiej informacji zwrotnej oczekuje nauczyciel:
	- a. Wykonanie samodzielnie zadania domowego
- 4. Informację o materiałach, z których mogą korzystać uczniowie:
	- a. Podręcznik: Informatyka dla klasy 5, wyd. MiGra

## *Część II: Pomoce do zajęć*

- 1. Kopiuj  $\rightarrow$  Wklej
	- a. Kombinacja "zapamiętująca" Ctrl + C
	- b. Kombinacja "wklejająca" Ctrl + V
	- c. Kombinacja "wycinająca" Ctrl + X
- 2. Edytory tekstu:
	- a. Desktop:
		- i. LibreOffice program darmowy
			- *1.* Instalator: *<https://pl.libreoffice.org/pobieranie/stabilna/>*
			- 2. Wersja Portable: *[https://portableapps.com/apps/office/libreoffice\\_portable](https://portableapps.com/apps/office/libreoffice_portable)*
		- ii. Microsoft Office program komercyjny
			- 1. Wersję 30-dniową można pobrać:

*<https://www.dobreprogramy.pl/Microsoft-Office-2016,Program,Windows,62820.html>*

- b. Online:
	- i. Microsoft Office wersja dla ucznia dostępna pod adresem:

Adres: portal.office.com

Login: otrzymałeś login do Microsoft Teams (to ten sam)

Hasło: otrzymałeś do Microsoft Teams (to ten sam)

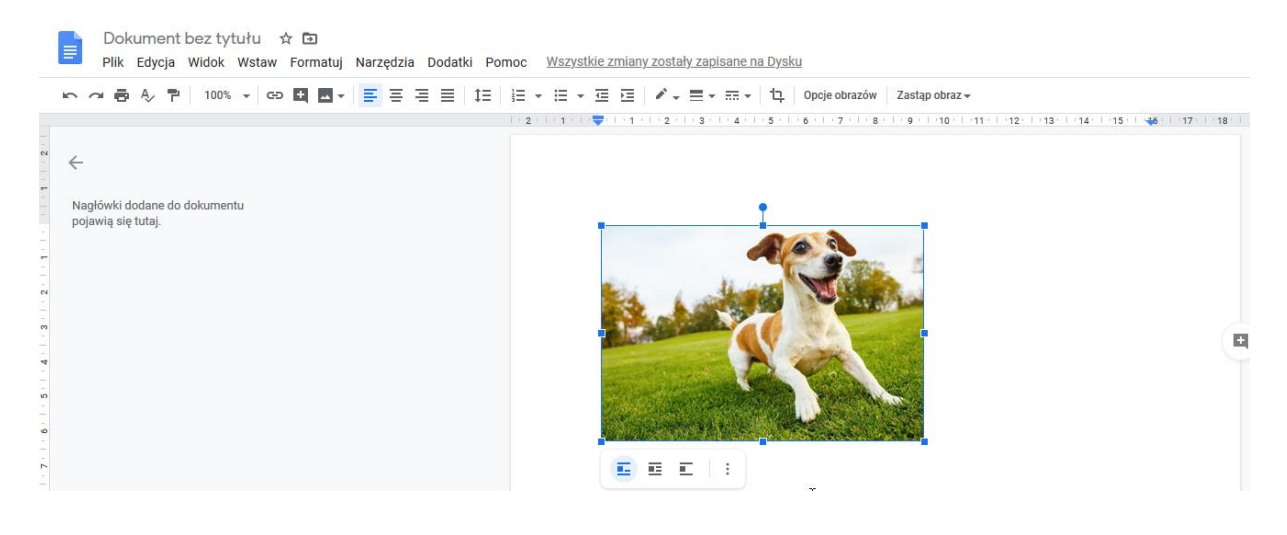

ii. Edytor tekstu portalu Google – Dokumenty Google

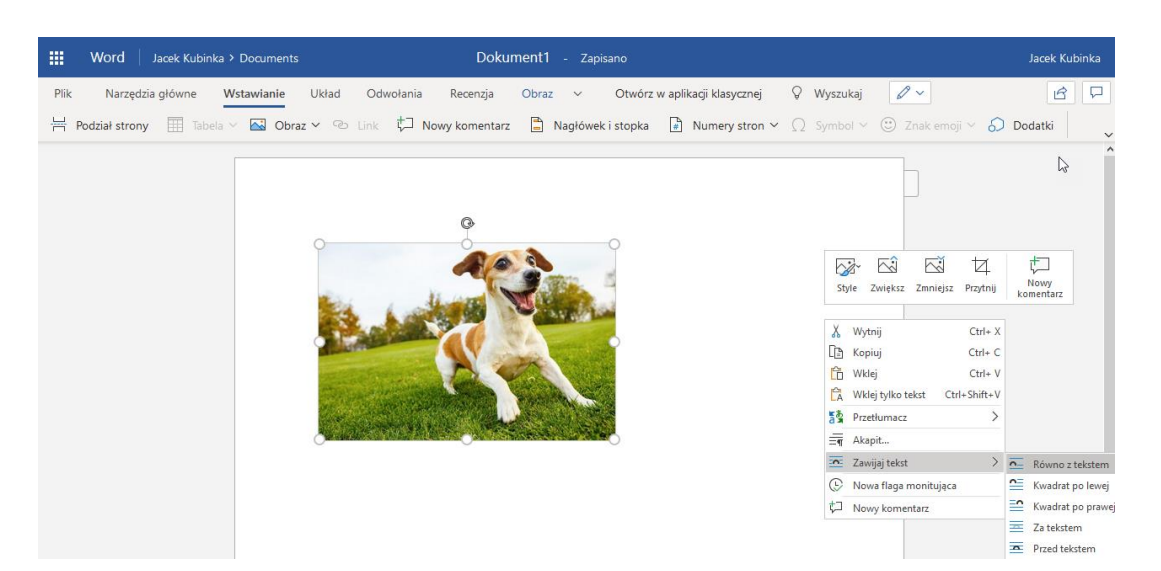

## *Część IV.*

## *Zadanie domowe (czas 10 minut) – proszę przesyłać to drogą e-mail'ową. Z komórki też można wysyłać e-mail*

- *1. Przeczytaj z podręcznika temat 9.1 (od 104 do 106)*
- *2. Wykonaj ćwiczenie 1/106. Porozmawiamy o nim na kolejnym spotkaniu online.*

*Powodzenia*

*Jacek Kubinka*